## УДК 656.212.5

*А. А. САФРОНЕНКО, начальник Гомельского производственного отдела государственного предприятия «Институт "Белжелдорпроект"»* 

## **МЕТОДИКА АВТОМАТИЗАЦИИ КАМЕРАЛЬНОЙ ОБРАБОТКИ МАТЕРИАЛОВ ИНЖЕНЕРНО-ГЕОДЕЗИЧЕСКИХ ИЗЫСКАНИЙ ОБЪЕКТОВ ЖЕЛЕЗНОДОРОЖНОЙ ИНФРАСТРУКТУРЫ С ЭКСПОРТОМ ДАННЫХ В ГЕОИНФОРМАЦИОННЫЕ СИСТЕМЫ**

Рассмотрена методика автоматизации обработки материалов инженерно-геодезических изысканий объектов железнодорожной инфраструктуры, обеспечивающая возможность наполнения ими геоинформационной системы железной дороги. Исследованы все этапы изысканий и описан порядок автоматизации работ на примере программных продуктов Autodesk Inc.

**Введение.** Целью научной разработки является создание методики автоматизации камеральной обработки материалов инженерно-геодезических изысканий объектов железнодорожной инфраструктуры с обеспечением возможности экспорта данных в геоинформационную систему.

Банк данных об объектах инфраструктуры может быть сформирован проведением топографо-геодезических изысканий, материалы которых содержат необходимую информацию. Учитывая разнообразный инструментарий графического представления материалов изысканий и возрастающие требования к качеству этих материалов на всех стадиях жизненного цикла объектов инфраструктуры, разработана методика автоматизации камеральных работ [1, 2]. При этом решен ряд проблем, препятствовавших внедрению современных систем автоматизированного проектирования (САПР) в практику изыскательской и проектной деятельности железнодорожной отрасли [3–8].

Особенностью объектов железной дороги является то, что основные из них являются линейно протяженными. Поэтому методики выполнения тех или иных операций камеральных работ, заложенных в основу современных систем информационного моделирования инфраструктуры, непосредственно не решают задач изысканий и проектирования железных дорог. Потребовалась так называемая «тонкая настройка» базовой среды САПР [3–8] для автоматизации повторяющихся и легко алгоритмизируемых операций процессов камеральной обработки материалов изысканий с учетом специфики отрасли.

Второй особенностью является то, что технические нормативно-правовые акты (ТНПА) по изысканиям и проектированию железных дорог в настоящее время не соответствуют современным требованиям представления информации чертежа и передовым методам проведения изысканий, что потребовало пересмотра всех технологических процессов изысканий и изменения принятых норм проведения работ.

**1 Этапы инженерно-геодезических изысканий.**  Развитие информационного моделирования в проектировании постепенно замещает использование САПР как «электронного кульмана» и дает возможность использования материалов изысканий и проектирования не только при формировании проектно-сметной документации, но и на всех последующих стадиях жизненного цикла объекта инфраструктуры. С целью сокращения трудоемкости проектных работ, а также формирования качественной технической документации инфраструктурных подразделений произведена адаптация среды клиента геоинформационной системы (ГИС) [8], позволяющая классифицировать объекты чертежа и производить параметрическое наполнение линейных и контурных объектов для их экспорта в геоинформационную базу данных (ГБД). Таким образом, при совершенствовании процессов проектно-изыскательской деятельности реализуется задача накопления данных об инфраструктуре.

Процесс формирования данных посредством проведения изысканий является сложным и состоит из нескольких последовательных шагов:

1 Проведение *полевых работ*, в ходе которых происходит определение объекта инфраструктуры в пространстве при помощи специальных технических средств (электронных тахеометров, спутниковых приемников и пр.).

2 Выполнение *камеральных работ*, результатом которых является вычерчивание объектов инфраструктуры.

3 *Экспорт данных в банк данных* с преобразованием объектов чертежа в записи ГБД.

При этом на каждом из этапов процесса наполнения происходит постепенное усложнение моделей данных об объектах до модели, максимально реализующей онтологию системной информации о железнодорожной инфраструктуре. Наполнение базы данных с этапа полевых работ невозможно ввиду ограничений, накладываемых техническими средствами сбора данных и программными средствами вычерчивания их графического представления.

**2 Оптимизация проведения полевых работ.** Результатом выполнения полевых работ является множество съемочных точек в некоторой системе координат. Существующая практика требует ведения бумажного абриса объекта съемки с целью установления взаимного расположения объектов инфраструктуры или его элементов. У каждого исполнителя, как правило, имеется своя система кодирования объектов местности на абрисе. Вычерчивание материалов другим исполнителем с использованием данного абриса требует дополнительных трудозатрат по его декодированию.

При этом производителями современных электронных приборов поддерживается возможность в ходе провеления изысканий каждой съемочной точке установить код, позволяющий упростить и автоматизировать часть процессов камеральной обработки материалов полевых работ. Для обеспечения единообразия выходных материалов полевых работ топографо-геодезических изысканий и упрощения системы их хранения необходимо для каждого класса онтологии железнодорожной инфраструктуры в качестве свойства определить уникальный код класса, единый для всех объектов данного класса. В результате система полевого кодирования съемочных точек обеспечит автоматизацию вычерчивания объектов чертежа и упростит формирование ГБД.

В исследовании разработаны основные требования к кодам объектам и перечень кодов для обозначения объектов инфраструктуры. Использование кодифицированного представления данных позволит существенно сократить продолжительность полевых работ.

Классификационный характер кода, обеспечивающий группировку объектов, упрощает выполнение камеральных работ. Группы кодов сформированы таким образом, чтобы вычерчивание материалов изысканий максимально упрощалось за счет учета семантического отношения расположения: «громкоговоритель» расположен на «опоре», «консоль» - на «опоре контактной сети», «стрелочный перевод» - на «пути» и т. п. В таких случаях нет необходимости определять положение в плане каждого из объектов. Для их координирования и обеспечения геометрической связанности (совпадения координат в плане) их положение может быть задано одной геометрической точкой.

Код точечного объекта должен начинаться с кода линейного родительского объекта: рельс (г), стык рельса (rst). Точечный объект может кодироваться одновременно с родительским точечным. Такая группа объектов кодируется отдельным составным кодом, которому не соответствует ни один класс онтологии, несмотря на наличие уникальных кодов у составляющих эту группу объектов.

Таким образом, при выполнении полевых работ производится выборка всех объектов инфраструктуры и сопряженных с ней объектов местности, характеризующих их положение. От качества проведения полевых работ зависит содержание банка данных инфраструктуры и степень соответствия его реальности.

Для обеспечения единства координат объектов на карте железной дороги, возможности объединения разрозненных локальных участков съемки выбрана единая система координат - WGS84 в проекции EPSG: 900913 (сферическая проекция Меркатора). Для этого непосредственно перед проведением полевых работ производится сгущение съемочной сети при помощи GPSприемников с целью закрепления планового положения опорных точек тахеометрического хода из расчета одна точка обоснования на суточный объем изысканий. После проведения сгущения в постобработке определяют координаты точек сгущения, между которыми затем прокладывается тахеометрический ход.

3 Камеральные работы САПР. Для унификации отображения объектов инфраструктуры для каждого из рабочих масштабов разработаны условные графические обозначения классов: для точечных объектов - блоки, для линейных - стили линий и мультилиний, динамический блок с параметром «расстояние», для контурных стили заливок и штриховок, для аннотаций - стиль текста. Все графические отображения сводятся в инструментальные палитры, в которых для элементов прописываются слои, на которые помещается элемент. Для слоя, в свою очередь, описывается начертание линий и их цвет. Следовательно, при адаптации среды САПР в ходе выполнения камеральных работ формируется масштабная графическая нотация объектов инфраструктуры участка изысканий по заранее определенным правилам. Это позволяет систематизировать информацию, отображаемую на чертеже, и обеспечить высокую эффективность ее использования в дальнейшем.

В части параметрического наполнения объектов инфраструктуры Autodesk AutoCAD имеет ограниченные возможности: в нем есть инструментарий задания параметров только объектам, отображаемых при помощи блоков. Для блоков можно задать атрибуты. Паре класс - свойство в онтологии при этом будет соответствовать пара объект - атрибут в банке данных и для точечных объектов пара блок - атрибут в САПР.

При дальнейшей классификации объектов чертежа вне зависимости от типа объекта в качестве параметров классифицированных объектов могут передаваться любые параметры их визуализации в пространстве САПР. Обязательными из таких параметров являются: координатное положение объекта в пространстве, для точечных объектов - угол поворота, линейных - длина, площадных - площадь.

Таким образом, при выполнении камеральных работ в САПР будут определены и отображены на чертеже все объекты полигона инфраструктуры, на котором проводились изыскания и частичное определение их параметров.

Весь ход камеральных работ САПР [5-8] по вычерчиванию железнодорожной инфраструктуры можно разбить на несколько взаимосвязанных подпроцессов, наглядно отображенных на рисунке:

1 Вычерчивание железнодорожного пути:

1.1 Восстановление геометрии пути, заключающееся в вычерчивании оси пути по съемочным точкам пути (точки с кодом R) и расположенных на них объектах инфраструктуры с учетом предельных погрешностей вписывания. Для железнодорожного пути приняты следующие допуски по положению съемочных точек относительно оси пути: не более 2 см в плане для прямолинейных участков пути, не более 8 см - для криволинейных участков пути. При невозможности соблюдения описанных допусков указываются имеющиеся деформации геометрии оси пути - переломы плана, которые отображают «непластичные» места изменения направления оси пути (с радиусом кривизны +∞) и выражаемые угловой мерой. Данные деформации могут образовываться при проведении текущего содержания пути с несплошной заменой элементов верхнего строения.

1.2 Вычерчивание объектов инфраструктуры, непосредственно находящихся на пути: точечные объекты «стык», «изолированный стык», «обыкновенный стрелочный перевод», «лубрикатор», «контрольно-габаритное устройство» и др. Этот подпроцесс заключается в восстановлении геометрической связности точечных условных обозначений объектов инфраструктуры и оси пути. Несмотря на неразличимые в масштабе предельные погрешности вписывания, эта процедура необходима при восстановлении отношения расположения между объектами инфраструктуры.

2 Вычерчивание контуров и заливка площадных объектов: зданий, сооружений, элементов благоустройства, посадок и пр. Вычерчивание при этом производится замкнутыми полилиниями, что гарантирует корректный экспорт контурных объектов в банк данных.

3 Вычерчивание линейных объектов: нанесение сетей наземных и подземных коммуникаций, контуры искусственных форм рельефа, ограждений и пр. Основным правилом при вычерчивании линейных объектов является соблюдение границ участков сетей, которые определяются из технических особенностей построения сетей: наличием объектов начала и окончания участков сети, ориентированностью участков некоторых сетей. Участок сети не может быть разбит на несколько отрезков, он должен быть геометрически непрерывен между объектами его границ, что также обеспечивает геометрическую связь между объектами инфраструктуры.

4 Вычерчивание точечных объектов: «светофор мачтовый», «микрофон», «предельный столбик», «динамик двусторонней парковой связи», «опора» и др. Вычерчивание всех точечных объектов выполняется автоматически за счет придания съемочной точке стиля в соответствии с кодом точки, сопоставленной ей при проведении полевых работ. Основная трудоемкость процесса при этом заключается в повороте блока на необходимый угол согласно положению объекта инфраструктуры в пространстве: «светофор мачтовый» располагается коллинеарно оси пути, «светофор переездной сигнализации» – коллинеарно бровке автодороги и т. д.

5 Вычерчивание объектов, непосредственно не являющихся объектами инфраструктуры, но отображающих условия их размещения или существенных для наполнения комплекта чертежей изысканий установленными формами. Для упрощения вычерчивания таких объектов производится построение вспомогательных объектов САПР (для поверхностей используется код *Z* с указанием в скобках определяющих групп точек):

5.1 *Поверхность земли* для построения **поперечных профилей земляного полотна.**

5.2 *Поверхность естественных форм земли* для построения **горизонталей.**

5.3 *Поверхность рельсов* для построения **продольного профиля пути.**

6 Аннотирование объектов чертежа (код *a*):

6.1 Нанесение габаритного расстояния от вблизи расположенных к железнодорожному пути объектов.

6.2 Нанесение ординатной привязки необходимых объектов инфраструктуры к железнодорожному пути.

6.3 Нанесение подписей горизонталей и отметок на чертеж.

Как следует из анализа подпроцессов вычерчивания материалов полевых работ, для построения вспомогательных объектов, которые значительно упрощают выполнение рутинных операций камеральных работ САПР, требуется все множество отметок на полевых работах разделять на отметки естественного происхождения (*z*) и искусственного (*А*). Так как при съемке железных дорог большинство точек являются точками искусственного происхождения (элементы земляного полотна, зданий и сооружений, водоотводных сооружений, элементов благоустройства), то добавочно кодировать следует лишь «естественные» точки. Так, при съемке столба на платформе можно использовать код «st», столба в земле «stz». Но применение добавочного кода должно исключать использование его в других кодах для обеспечения корректной выборки точек естественного происхождения и упрощения построения цифровой модели естественных форм рельефа. Общая схема связи подпроцессов камеральной работы при цифровой обработке результатов измерений приведена на рисунке 1.

**4 Камеральные работы в ГИС.** Для преодоления ограничения *Autodesk AutoCAD* в части параметризации линейных и контурных объектов требуется переход к редактированию объектов в *Autodesk Map 3D* [9], часть функционала которого входит в *Autodesk Civil 3D* [5–8]. Для использования функций *Map 3D* требуется произвести классификацию объектов чертежа. Процедура классификации служит для перехода от содержащего графику чертежа к чертежу, состоящему из классифицированных объектов отображаемых посредством САПР элементов: блоков, линий, мультилиний, штриховок и заливок. При этом параметры принадлежат объектам, а не визуализирующим их графическим примитивам.

Автором разработан классификатор объектов ГИС, который содержит определения классов инфраструктуры в геоинформационной системе. Основой классификатора является словарь классов онтологии инфраструктуры. Таким образом, в ходе проведения классификации не происходит вычерчивания объектов инфраструктуры, оно производится целиком на стороне САПР. Но после ее проведения становится возможным заполнение атрибутов линейных и контурных объектов, тем самым преодолевая ограничения *AutoCAD*. При выполнении камеральных работ в связке САПР – ГИС будут определены все параметры объектов инфраструктуры, содержащиеся в материалах изысканий.

**5 Экспорт данных в ГБД.** При совместном использовании САПР и ГИС формируется файл с объектным представлением его элементов, которые легко передать в банк данных инфраструктуры. При экспорте данных в банк данных, представленной реляционной геоинформационной базой данных, происходит переход от хранения информации парой «объект чертежа» – «параметр» к «записи» в соответствующей «таблице объекта». Перечень преобразований информации об объекте в ходе наполнения банка представлен в таблице 1.

В процессе экспорта при наличии в ГБД ключей, характеризующих отношение иерархии классов, записи в таблицах надклассов будут формироваться автоматически. После формирования реляционной модели данных возможно заполнение параметров объектов, характеризующих отношения, которое может быть выполнено несколькими способами:

1 *Вручную*: последовательное указание стрелочного перевода и предельного столбика сформирует отношение принадлежности между объектами в модели данных. При таком способе не требуется вводить дополнительные свойства в классы.

2 *По параметрам*: при известной нумерации стрелочных переводов и предельных столбиков легко установить отношение между ними. Для этого, возможно, потребуется вводить дополнительные свойства классам.

3 *Координатно*: при известных правилах установки предельных столбиков возможен поиск соответствующего стрелочному переводу предельного столбика.

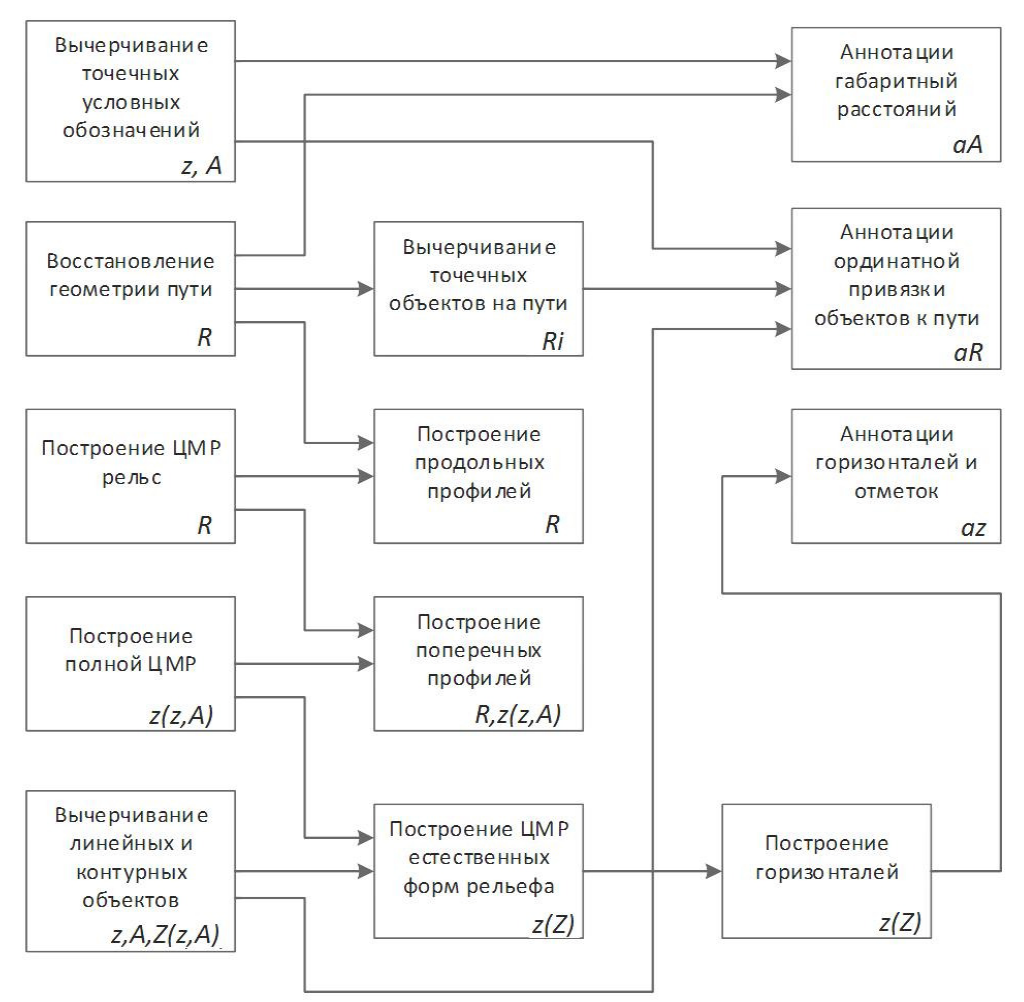

Рисунок 1 – Взаимосвязь подпроцессов камеральной работы САПР

*Таблица 1* **– Соответствие моделей данных об объектах инфраструктуры на разных этапах формирования знаний об объектах инфраструктуры**

| Тип<br>$66 -$<br>екта                                                        | Описание<br>объекта   | Данные<br>прибора                    | $\rightarrow$                                            | Система автоматизи-<br>рованного проекти-<br>рования (САПР)                 | $\rightarrow$                     | Геоинформационная<br>система<br>(ГИС клиент)       | $\rightarrow$                                                                       |                                | Геоинформационная<br>база данных (ГБД) |                                   |
|------------------------------------------------------------------------------|-----------------------|--------------------------------------|----------------------------------------------------------|-----------------------------------------------------------------------------|-----------------------------------|----------------------------------------------------|-------------------------------------------------------------------------------------|--------------------------------|----------------------------------------|-----------------------------------|
| Точечный<br>Линейный                                                         | Нотация               | Код объекта/<br>группы объ-<br>ектов | CAIP<br>m<br>прибора<br>ö<br>съемки<br>данных<br>Экспорт | Блок                                                                        | CAIP<br>объектов<br>Классификация | Объект,<br>отображаемый<br>блоком                  | данных<br>6a <sub>3</sub><br>геоинформационную<br>$\mathbf{r}$<br>данных<br>Экспорт | Таблина<br>объекта             | иерархии<br>ношений<br>становлени<br>⋝ |                                   |
|                                                                              | $\prod$ apa-<br>метры |                                      |                                                          | Атрибуты блока                                                              |                                   | Параметры объекта                                  |                                                                                     | Запись в<br>таблице<br>объекта |                                        | Запись в<br>таблице<br>надобъекта |
|                                                                              | Нотация               | Кол объекта                          |                                                          | Линия/<br>Мультилиния/<br>Динамический<br>блок с параметром<br>«Расстояние» |                                   | Объект.<br>отображаемый<br>линией/<br>мультилинией |                                                                                     | Таблица<br>объекта             |                                        |                                   |
|                                                                              | $\prod$ apa-<br>метры |                                      |                                                          |                                                                             |                                   | Параметры объекта                                  |                                                                                     | Запись в<br>таблице<br>объекта |                                        | Запись в<br>таблице<br>надобъекта |
| Контурный                                                                    | Нотация               | Код объекта                          |                                                          | Заливка/<br>Штриховка                                                       |                                   | Объект,<br>отображаемый<br>заливкой/<br>штриховкой |                                                                                     | Таблица<br>объекта             |                                        |                                   |
|                                                                              | $\prod$ apa-<br>метры |                                      |                                                          |                                                                             |                                   | Параметры объекта                                  |                                                                                     | Запись в<br>таблице<br>объекта |                                        | Запись в<br>таблице<br>налобъекта |
| Примечание - - Направление формирования банка данных объектов инфраструктуры |                       |                                      |                                                          |                                                                             |                                   |                                                    |                                                                                     |                                |                                        |                                   |

Выводы. Описана методика обработки материалов инженерно-геодезических изысканий железнодорожной инфраструктуры, которые выбраны базовым методом наполнения банка данных об объектах инфраструктуры железных дорог в ходе формирования отраслевой ГИС. Процесс обработки состоит из нескольких этапов, на каждом из которых происходит постепенное усложнение модели данных об объектах.

Благодаря выполненной автором адаптации САПР в ходе камеральных работ в САПР формируется масштабная графическая нотация объектов инфраструктуры участка изысканий по заранее определенным правилам. Это позволяет систематизировать информацию на чертеже и обеспечить пригодность для выборки данных из него. Далее, согласно разработанному классификатору ГИС, производится переход от содержащего графику чертежа к чертежу, состоящему из классифицированных объектов, отображаемых посредством САПР элементов: блоков, линий, мультилиний, штриховок и заливок. При этом параметры принадлежат объектам, а не визуализирующим их графическим примитивам. После классификации становится возможным заполнение атрибутов линейных и контурных объектов. При выполнении камеральных работ в связке САПР - ГИС будут определены все параметры объектов инфраструктуры, содержащиеся в материалах изысканий.

При совместном использовании САПР и ГИС получается файл с объектным представлением его элементов, которые легко передать в банк данных инфраструктуры. При экспорте данных в банк данных, представленной реляционной геоинформационной базой данных, происходит переход от хранения информации парой «объект чертежа» - «параметр» к записи в соответствующей «таблице объекта». Геоинформационная база данных построена с учетом иерархии классов, поэтому записи в таблицах надклассов будут формироваться автоматически.

Банк данных системной информации через изыскания является началом построения банка данных инфраструктурной информации на основе ГИС-технологий.

Дальнейшее повышение эффективности внедрения ГИС-технологий связывается с возможностью расширения атрибутивного наполнения банка данных. Это позволит получать информацию не только в картографической нотации, но и в схематической и нормативносправочной, даст импульс развитию отраслевых информационных систем, а в случае их отсутствия - к их формированию. Наличие атрибутивного наполнения позволяет средствами ГИС выполнять построение сложных запросов, позволяющих быстро получать интегрированную информацию об инфраструктуре, необходимую на верхнем и среднем уровнях управления.

## Список литературы

1 Федотов, Г. А. Инженерная геодезия / Г. А. Федотов. -М.: Высшая школа, 2009. - 464 с.

2 Кусов, В. С. Основы геодезии, картографии и космоаэросъемки / В. С. Кусов. - М. : Academia, 2009. - 256 с.

3 Полищук, Н.Н. AutoCAD 2010 / Н. Н. Полищук. -СПб.: БХВ-Петербург. - 2010. - 800 с.

4 Кулик, А. Тест-драйв AutoCAD 2012 [Электронный ресурс] / А. Кулик, Д. Тищенко. - 2012. - Режим доступа: http://www.autodesk.ru/adsk/servlet/item?id=18221446&siteID=8717 36. - Лата лоступа: 13.09.2012.

5 Пелевина, И. А. Самоучитель AutoCAD Civil 3D 2011 / И. А. Пелевина. - СПб. : БХВ-Петербург. - 2011. - 416 с.

6 Мовчан, Д. А. Современный самоучитель работы в AutoCAD Civil 3D (+CD-ROM) / Д. А. Мовчан. - М. : ДМК  $\Gamma$ pecc. - 2012. - 560 c.

7 AutoCAD Civil 3D user guide // Autodesk Inc. [Электронный pecypc].  $\sim$ 2012. Режим доступа http://docs.autodesk.com/CIV3D/2012/ENU/filesCUG/topichead\_ d3e15057-0.htm. - Дата доступа: 21.05.2012.

8 Кулик, А. Тест-драйв AutoCAD Civil 3D 2012 [Электронный ресурс] / А. Кулик, Д. Тищенко. - 2012. - Режим доступа: http://www.autodesk.ru/adsk/servlet/item?id=18255852&siteID=8717 36. - Дата доступа: 13.09.2012.

9 AutoCAD MAP 3D user guide // Autodesk Inc. [Электрон-2012. ный pecypc].  $\frac{1}{2}$  $\sim$ Режим лоступа http://docs.autodesk.com/MAP/2012/ENU/landing.html. - Дата доступа: 21.05.2012.

## Получено 16.05.2016

A. A. Safronenko. The method of automation the processing engineering and geodetic surveys data of railway infrastructure with export to geographic information system.

The method of automating the processing engineering and geodetic survey data of railway infrastructure that provides an opportunity to fill railway geographic information system. Investigated all phases of research and describes how the example of automating by Autodesk Inc. software.